# **Collection 2 VIIRS Reservoir Product User's Guide Version 3.0**

**Huilin Gao Department of Civil & Environmental Engineering Texas A&M University**

**September 2023**

# **Document Change History Log**

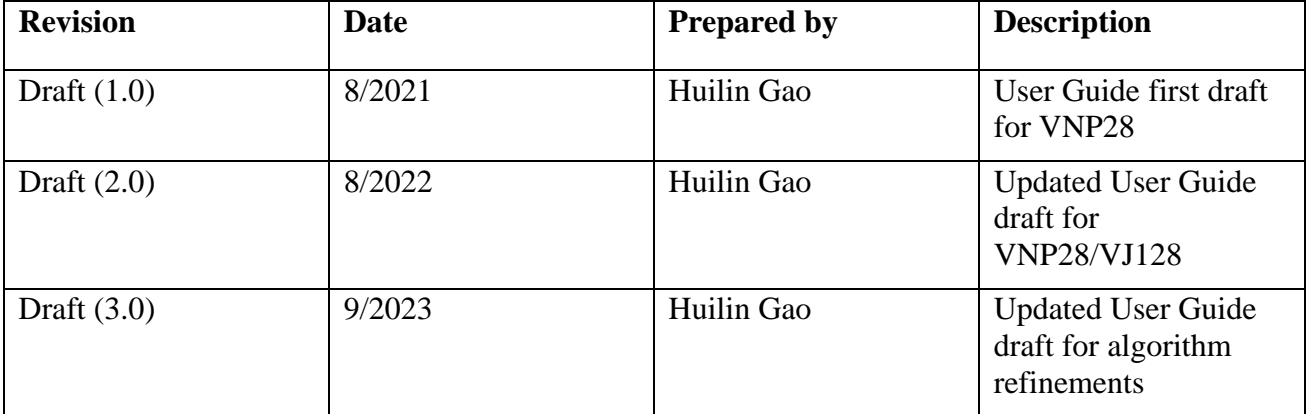

# **Table of Contents**

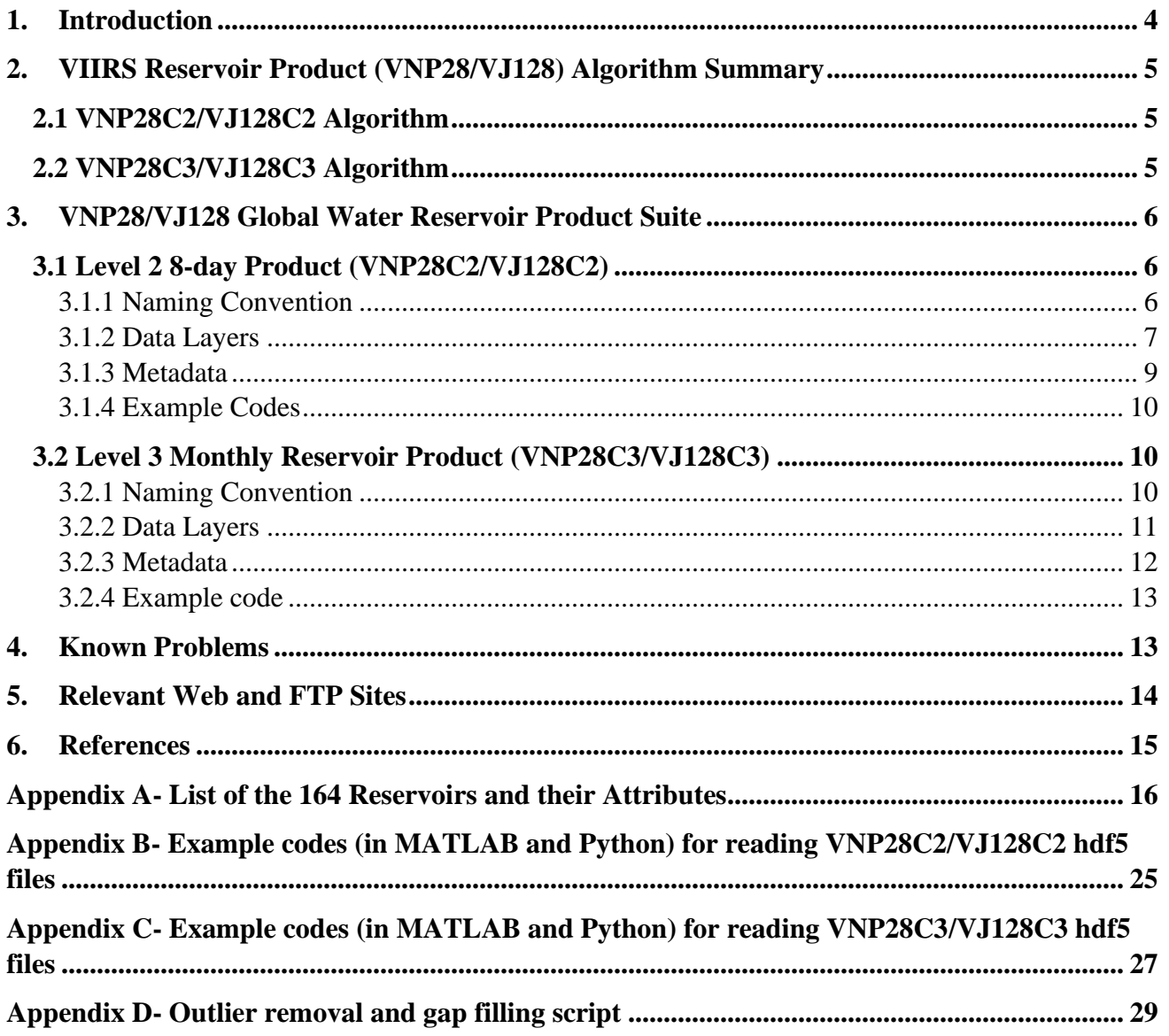

## <span id="page-3-0"></span>**1. Introduction**

This document provides the most current information about the NASA's Visible Infrared Imaging Radiometer Suite (VIIRS) Collection 2 Global Water Reservoir product from Soumi NPP (SNPP) and JPSS-1 satellite (also known as NOAA-20) satellites. The Global Water Reservoir (GWR) product data associated with SNPP and JPSS-1 are named as VNP28 and VJ128, respectively. This product provides data for 164 reservoirs (Figure 1), which includes 151 man-made reservoirs (2,672  $\text{km}^3$ ) and 13 regulated natural lakes (23,801 km<sup>3</sup>) (Li et al., 2021). The total storage capacity of the 151 man-made reservoirs represents 45.82% of the global capacity (in its category) according to the Global Reservoir and Dam (GRanD) database (Lehner et al., 2011). More details about these reservoirs and their attributes are provided in Appendix A.

For each reservoir, the results are presented at two temporal resolutions: 8-day and monthly (Table 1). The surface area, elevation, and storage values are available at both 8-day and monthly intervals, while the evaporation rate and volumetric evaporation are only available at monthly intervals. This document is intended to provide the end user with practical information about how to use these products.

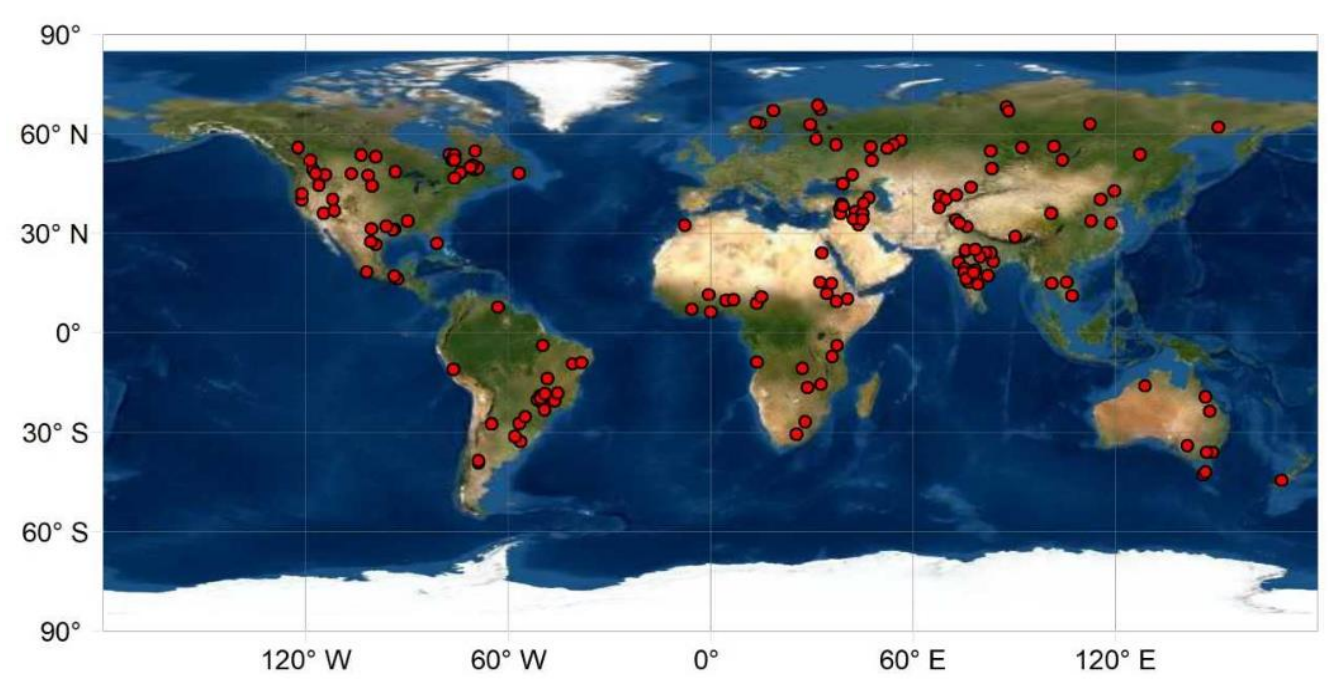

**Figure 1.** Locations of the 164 global reservoirs contained in this product.

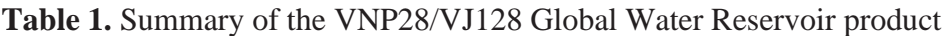

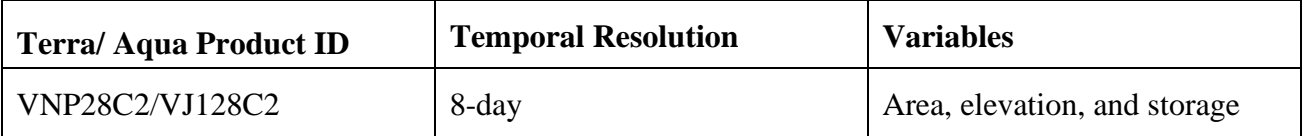

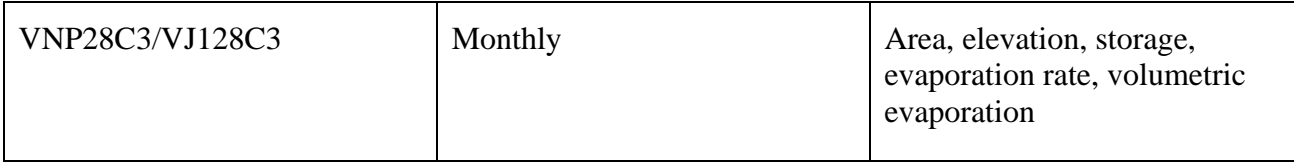

### <span id="page-4-0"></span>**2. VIIRS Reservoir Product (VNP28/VJ128) Algorithm Summary**

## <span id="page-4-1"></span>**2.1 VNP28C2/VJ128C2 Algorithm**

Figure 2 shows the algorithm for generating the VNP28C2/VJ128C2 8-day product, which is described in more detail in Shah et al. (under review). First, the 8-day reservoir area values are extracted from the 500-m Near Infrared (NIR) bands of VIIRS reflectance (VNP09H1/VJ109H1) data. During the classification process, an area enhancement algorithm (after Zhao et al., 2020) is adopted to minimize the effects of various sources of contamination (e.g., cloud and snow/ice). Then, the area values are applied to the Area-Elevation (A-E) relationship—provided by the Global Reservoir Bathymetry Dataset (GRBD, Li et al., 2020)—to calculate the corresponding elevation value. Lastly, the reservoir storage can be estimated using Equation (1) (after Gao et al., 2012):

$$
V_{VIIRS} = V_c - (A_c + A_{VIIRS})(h_c - h_{VIIRS})/2
$$
 (1)

where *Vc*, *Ac*, and *h<sup>c</sup>* represent storage, area, and water elevation values at capacity; and *VVIIRS*, *AVIIRS*, and *hVIIRS* are the estimated storage, area, and water elevation from VIIRS.

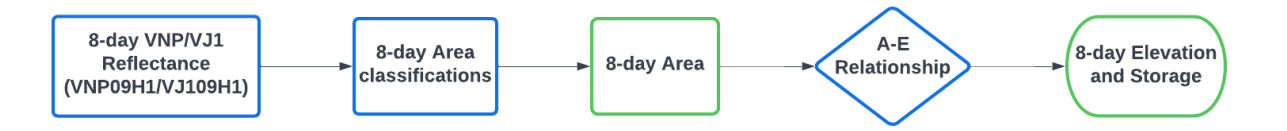

**Figure 2.** Flow chart of the algorithm for deriving the VNP28C2/VJ128C2 product, which contains 8-day area, elevation, and storage results for the 164 reservoirs. The product components are shown in green boxes.

## <span id="page-4-2"></span>**2.2 VNP28C3/VJ128C3 Algorithm**

Figure 3 shows the algorithm for generating the VNP28C3/VJ128C3 monthly product, which is described in detail in Shah et al. (under review). The monthly area values are first estimated based on the composite of the 8-day area classifications, and then converted to monthly elevation and storage results. In addition, monthly evaporation rates are calculated after the Lake Temperature and Evaporation Model (LTEM) (Zhao et al., 2020) using VIIRS LST product (VNP21/VJ121) and meteorological data from Global Land Data Assimilation System (GLDAS). Lastly, monthly evaporative volumetric losses are calculated as the product of evaporation rate and reservoir open water area values.

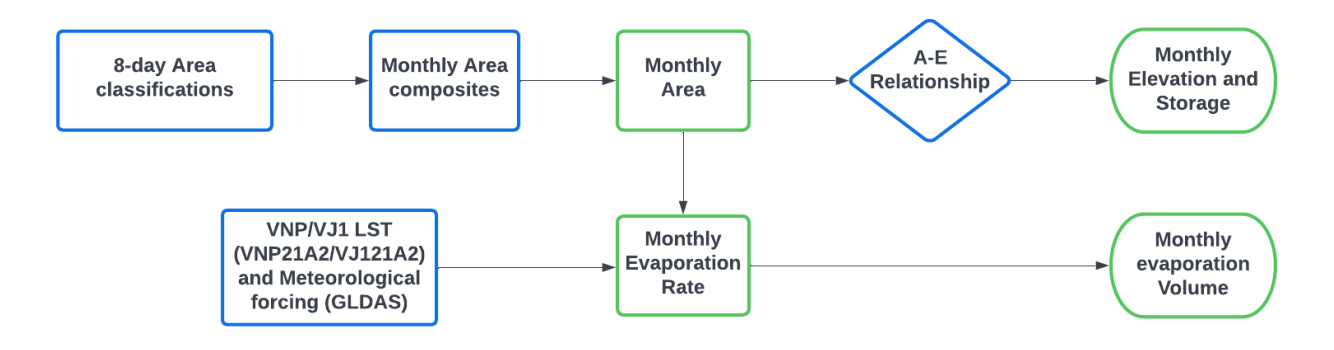

**Figure 3.** Flow chart of the algorithm for deriving the VNP28C3/VJ128C3 product, which contains monthly area, elevation, storage, evaporation rate, and volumetric evaporation loss results for the 164 reservoirs. The product components are shown in green boxes.

## <span id="page-5-0"></span>**3. VNP28/VJ128 Global Water Reservoir Product Suite**

## <span id="page-5-1"></span>**3.1 Level 2 8-day Product (VNP28C2/VJ128C2)**

The VNP28C2/VJ128C2 reservoir product contains the 8-day results of the reservoir area, elevation, and storage.

## <span id="page-5-2"></span>**3.1.1 Naming Convention**

```
The file naming convention is as follows:
VNP28C2.AYYYYDDD.002.YYYYDDDHHMMSS.h5 
or 
VJ128C2.AYYYYDDD.002.YYYYDDDHHMMSS.h5
where,
VNP stands for the SNPP product and VJ1 stands for JPSS-1 product.
YYYY= Year mapped
DDD = Start day of the year (Julian day) at the 8-day interval (see Table 2 for converting to calendar 
date)
002 = Collection 2
YYYYDDDHHMMSS = Production time
```
**Example:** The product file VNP28C2.A2012161.002.2020323115311.h5 contains the Collection 2 reservoir results based on VIIRS data (onboard of SNPP) started on June 9, 2012 (with VIIRS data collected during the 8-DAY period of June 9-16, 2012). The file was produced on November 18, 2020 at 11:53:11 UTC.

**Table 2.** Lookup table for converting the start date of the 8-day file from Julian Day to the calendar date.

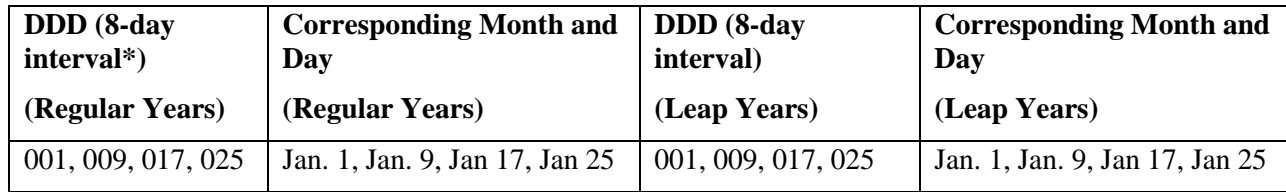

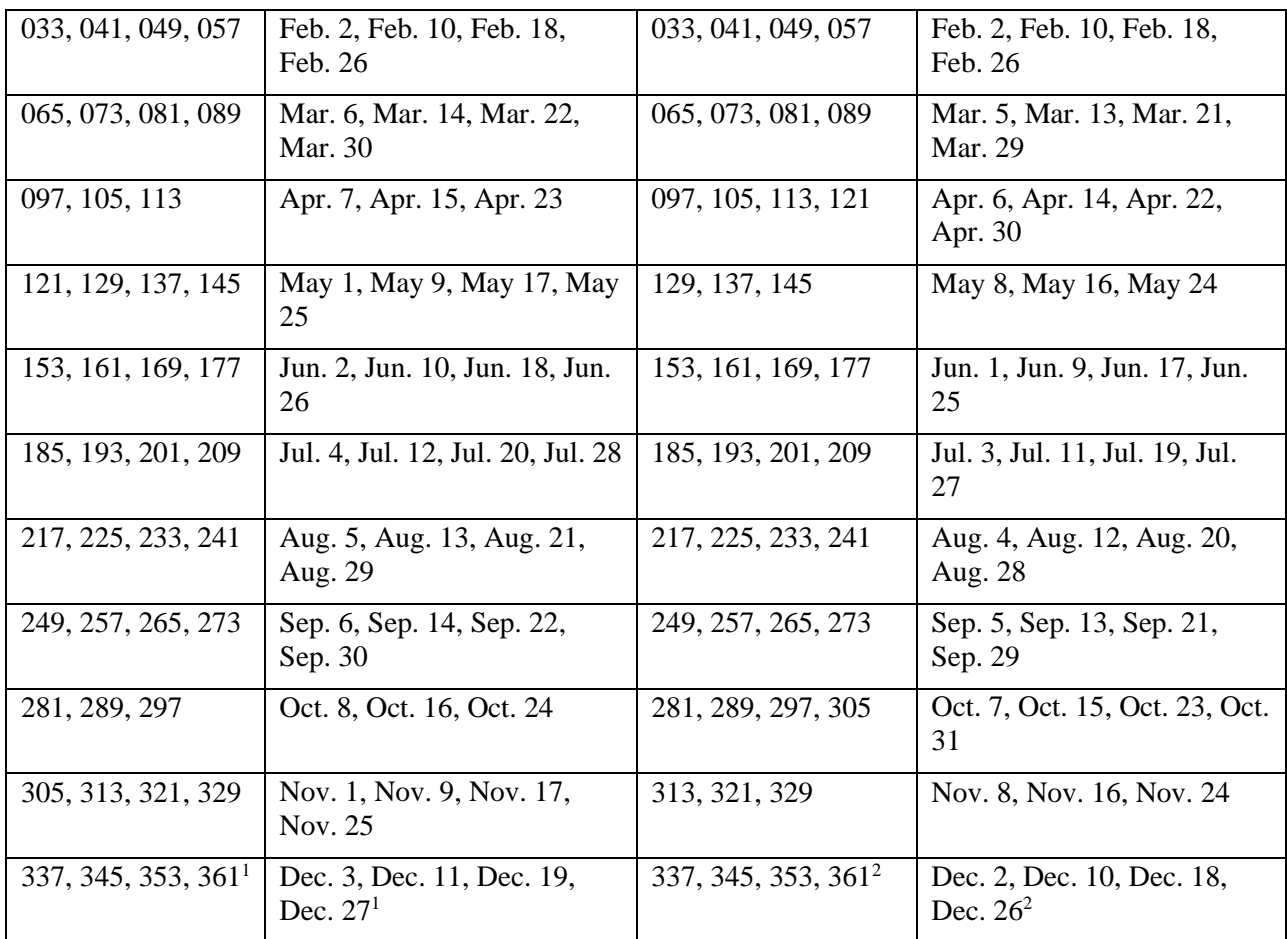

<sup>1</sup>File with this start date is only based on the VIIRS data from the last 5 days of a normal year; <sup>2</sup>File with this start date is only based on the VIIRS data from the last 6 days of a leap year.

## <span id="page-6-0"></span>**3.1.2 Data Layers**

The product contains one single layer named 'lakes'. This layer contains information about the reservoir id, dam location (longitude and latitude), reservoir area, elevation, storage, and contamination percentage. Figure 4 shows the general information about the 'lakes' layer displayed using HDFview.

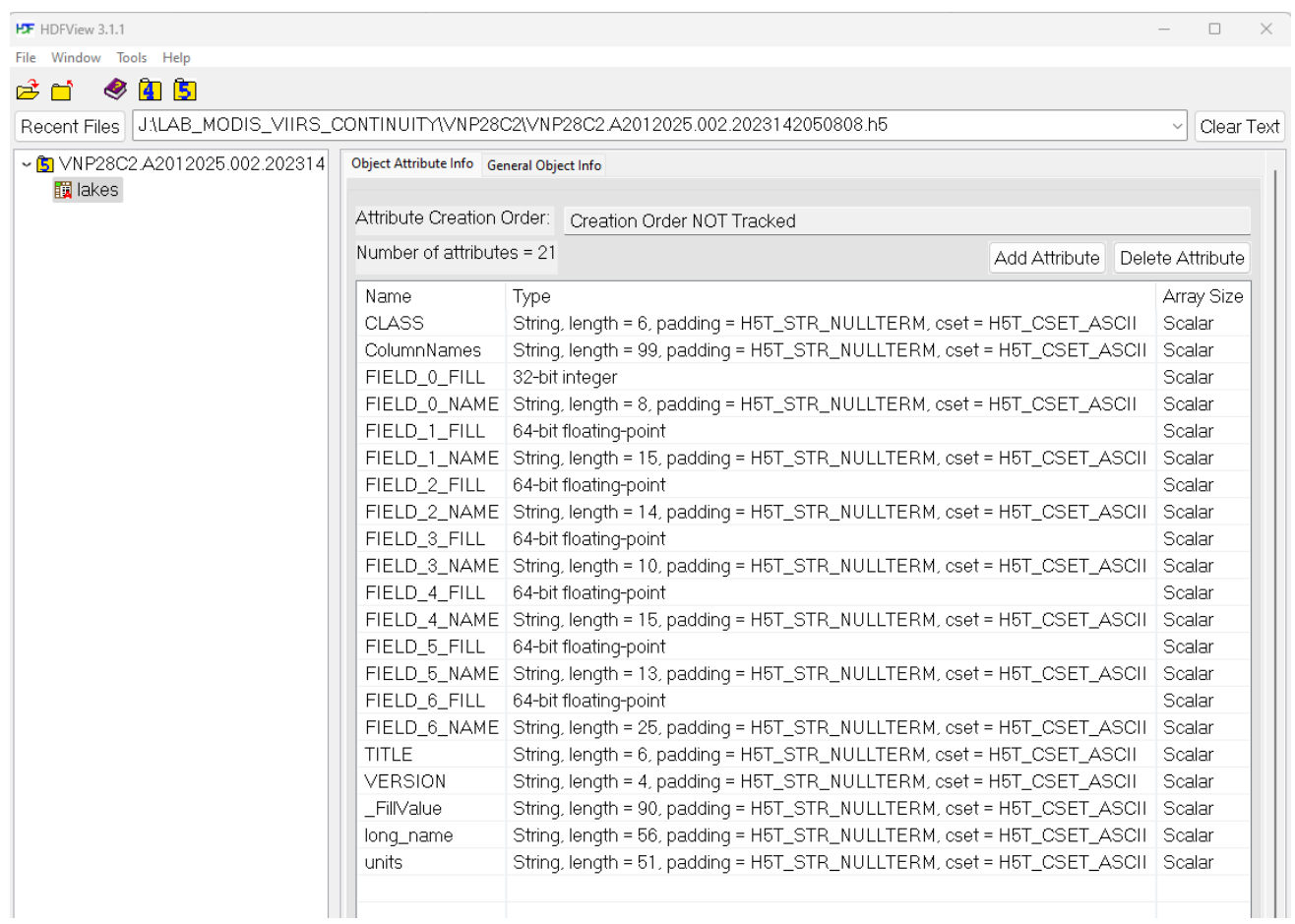

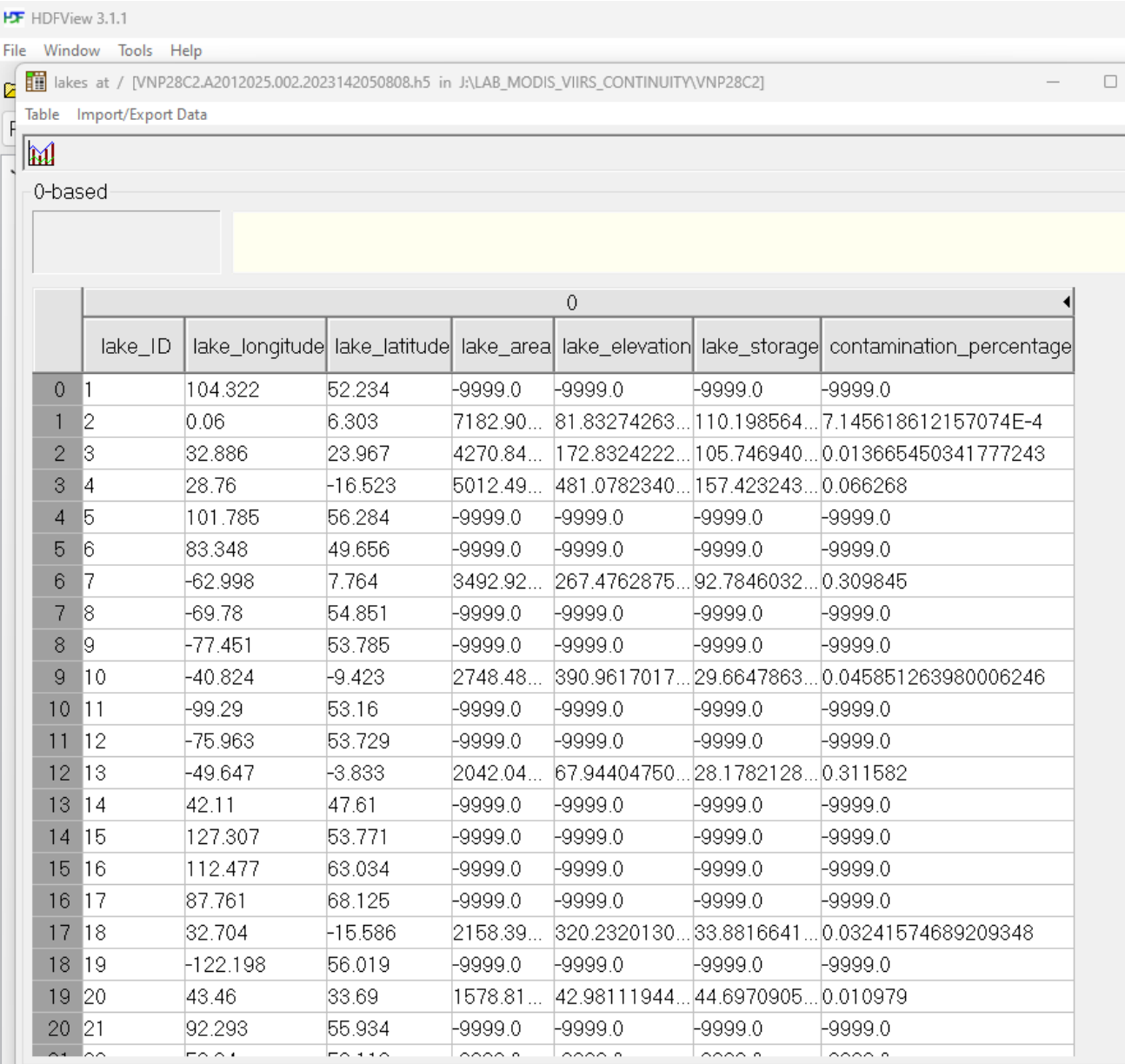

**Figure 4.** General information about the 'lakes' layer displayed using HDFView. Top: sample file imported and metadata attributes; and Bottom: data information contained in the sample file. The Reservoir ID for the last row (not shown) is 164.

#### <span id="page-8-0"></span>**3.1.3 Metadata**

Detailed description about the metadata can be found in Table 3.

**Table 3.** List of metadata for VNP28C2/VJ128C2

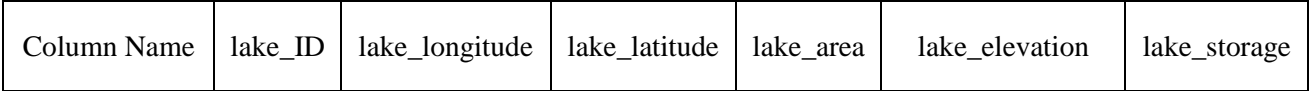

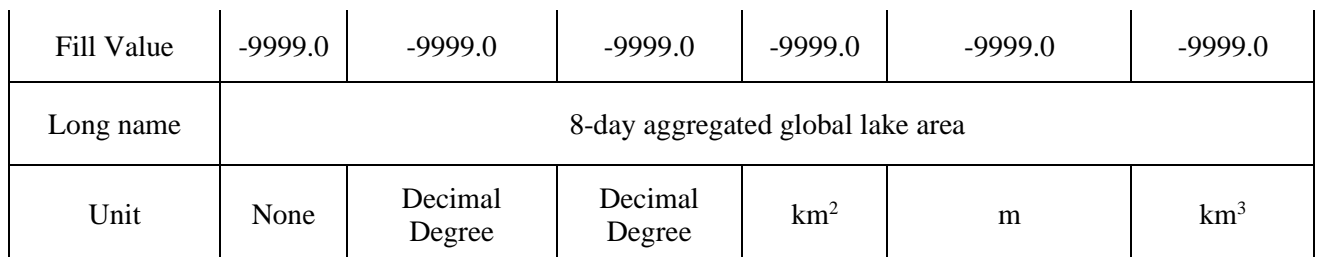

## <span id="page-9-0"></span>**3.1.4 Example Codes**

Example codes (in MATLAB and Python) for reading the VNP28C2/VJ128C2 hdf files are provided in Appendix B.

## <span id="page-9-1"></span>**3.2 Level 3 Monthly Reservoir Product (VNP28C3/VJ128C3)**

The VNP28C3 product contains the monthly results of the reservoir area, elevation, storage, evaporation rate, and evaporation volume.

## <span id="page-9-2"></span>**3.2.1 Naming Convention**

The file naming convention is as follows: VNP28C3.AYYYYDDD.002.YYYYDDDHHMMSS.h5 OR VJ128C3.AYYYYDDD.002.YYYYDDDHHMMSS.h5 where, VNP stands for the SNPP product and VJ1 stands for JPSS-1 product. YYYY= Year mapped  $DDD = Day-of-year (DOY)$  of the first day of each calendar month (please see Table 4 for more details)  $002$  = Collection 2 YYYYDDDHHMMSS = Production time

**Example:** The product file VNP28C3.A2012001.002.2020333100640.h5 contains the Collection 2 reservoir results based on VIIRS data (onboard of SNPP) in January 2012. The file was produced on November 28, 2020, at 10:06:40 UTC.

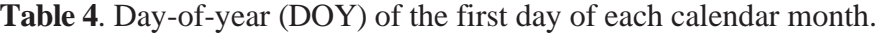

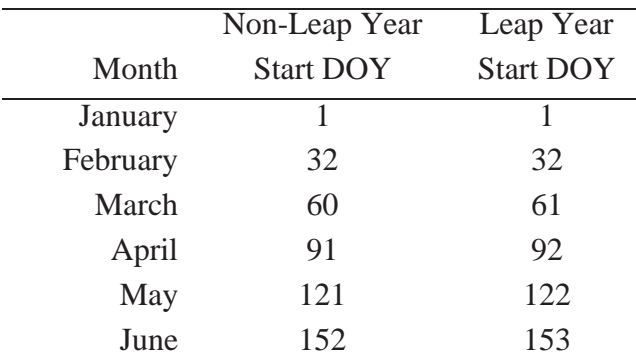

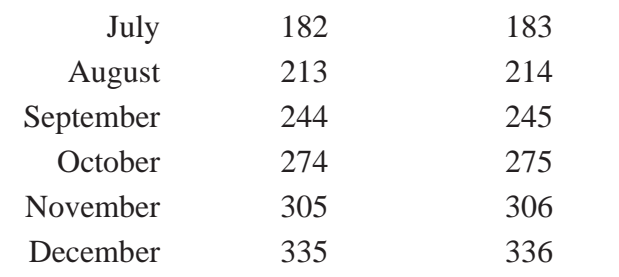

#### <span id="page-10-0"></span>**3.2.2 Data Layers**

The product contains one single layer named 'lake\_evaporation'. This layer contains information about the reservoir id, dam location (longitude and latitude), monthly reservoir area, elevation, storage, evaporation rate, evaporation volume, and contamination percentage. Figure 5 shows the general information about the 'lake\_evaporation' layer displayed using HDFView.

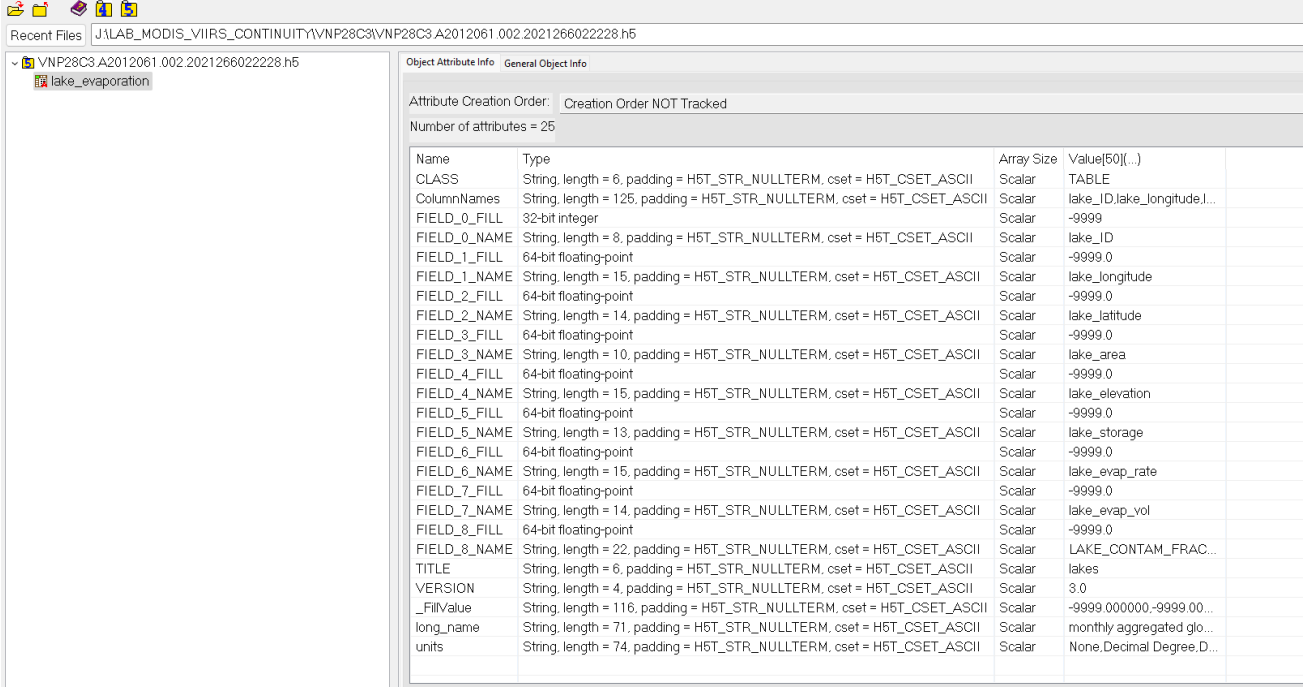

The lake evaporation at / [VNP28C3.A2012061.002.2021266022228.h5 in JALAB MODIS VIIRS CONTINUITY\VNP28C3]

Table Import/Export Data M 0-based  $\bullet$ lake\_ID lake\_longitude lake\_latitude lake\_area lake\_elevation lake\_storage lake\_evap\_rate lake\_evap\_vol LAKE\_CONTAM\_FRACTIONs  $\overline{0}$ 104.3219985. 52.234001. -9999.0 Lagga n  $-99990$ 0.2337883859... - 9999.0 0.9059562087059021 h  $\mathbf{1}$  $\mathbf{2}$ 0.059999998. 6.3029999. 6822.71 80.51654052. 100.981437... 5.6923170089... 1165.111083... 0.02876650169491768  $\sqrt{2}$ -3 32.88600158. 23.966999. 4212.46 172 5588378 104.586517... 4.9260778427... 622.5274658... 0.018018623813986778  $\mathbf{3}$  $\vert_4$ 28.76000022... - 16.523000. 5270.29. .172.256317...4.6172466278...730.0281982...0.029639501124620438 483 9632568  $4\overline{5}$ 101.7850036... 56.284000.  $-99990$  $-9999.0$ -9999.0 0.0786797329... 9999.0 0.9245799779891968  $\sqrt{5}$  $6\overline{6}$ 83.34799957. 49.655998.  $-9999.0$  $-9999.0$ -9999.0 0.9067829847... 9999.0 0.8047420382499695  $\,$  6  $\,$ 17 -62.9980010. 7.7639999. 3506.66. 267.6741638. .93.4771804...|4.8823080062...|513.6184082...|0.18383024632930756  $\overline{\mathcal{L}}$ -69.7799987. 54.851001.  $-9999.0$ 0.0328673459... 9999.0 -8  $-9999.0$  $-9999.0$ 0.9996094107627869  $\,$  8  $\,$ -9 -77.4509963. 53.784999.  $-9999.0$  $-9999.0$  $-9999.0$ 0.2469269484... - 9999.0 0.9939149618148804  $9 - 10$  $-40.8240013...$  $-9.4230003...$  3046.65... 392.6641540. .84.5977592...|5.9394936561...|542.8668823...|0.007382499985396862  $10 - 11$  $-99.2900009...$ 53.159999...  $-9999.0$  $-9999.0$  $-9999.0$ 0.6337049603... - 9999.0 0.7498014569282532  $11 \ 12$ -75.9629974... 53.729000..  $-9999.0$  $-9999.0$  $-9999.0$ 0.1878153234... - 9999.0 0.9910832643508911 12 13  $-3.8329999.$ 2223.21 .83.2846412... 4.5589766502... 304.0682373... 0.21193574368953705 -49.6469993... 70.33847045. 13  $|14$ 42.11000061. 47.610000.  $-9999.0$  $-9999.0$ -9999.0 0.9616035819... - 9999.0 0.450086772441864 14 15 127.3069992... 53.770999...  $-9999.0$  $-9999.0$  $-9999.0$ 0.0213844366... - 9999.0 0.9364702105522156 15 16 112.4769973... 63.034000...  $-9999.0$  $-9999.0$  $-9999.0$ 0.945601761341095  $-9999.0$  $0.0$ 16 17 87.76100158... 68.125  $-9999.0$  $0.0$  $-9999.0$ 0.902541995048523  $-9999.0$ -9999.0 17 18 32.70399856... - 15.586000... 2393.87... 823.8623352... 42.1447372... 4.9613671302... 356.3065795... 0.04493587464094162 18 19  $-122.197998...$  56.019001...  $-9999.0$  $-999900$  $-9999.0$ 0.0563013367... 9999.0 0.9157942533493042 43.45999908...83.689998... 19 20 1580.53 43.04904174... 44.8043823... 3.4032459259... 161.3681488... 0.01102600060403347 0.1863757967... - 9999.0 20 21 92.29299926... 55.933998...  $-99990$ -9999.0 -9999.0 0.909742534160614 21 22 56.34000015... 58.116001..  $-9999.0$  $-9999.0$  $-9999.0$ 0.1262895166... 9999.0 0.8640329837799072 22 23  $-81.1009979...$ 26.940999... 1331.31... 2.637124538... 1.72952556... 4.0948686599... 163.5465698... 0.010226000100374222 23 24 118.7269973... 33.090000... 1596.84... 13.42087268... 6.92970180... 1.0767402648... 51.57635879... 0.11316800117492676

**Figure 5.** General information about the 'lake evaporation' layer displayed using HDFView. Top: sample file imported and metadata attributes; and Bottom: data information contained in the sample file. The Reservoir ID for the last row (not shown) is 164.

#### <span id="page-11-0"></span>**3.2.3 Metadata**

A detailed description of the metadata can be found in Table 5.

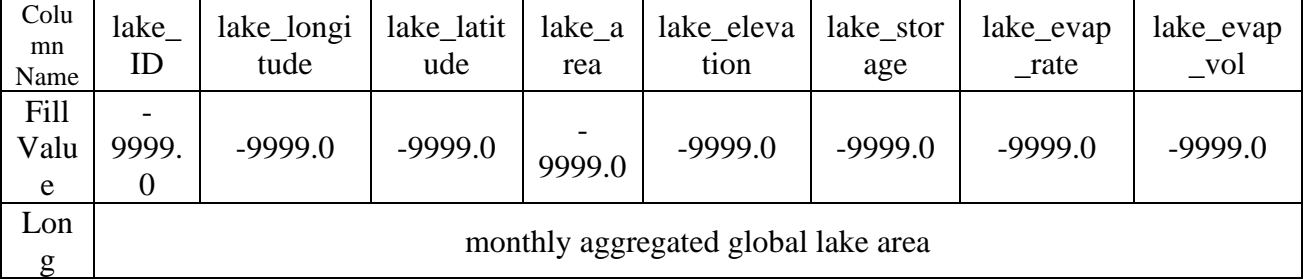

**Table 5.** List of metadata for VNP28C3/VJ128C3

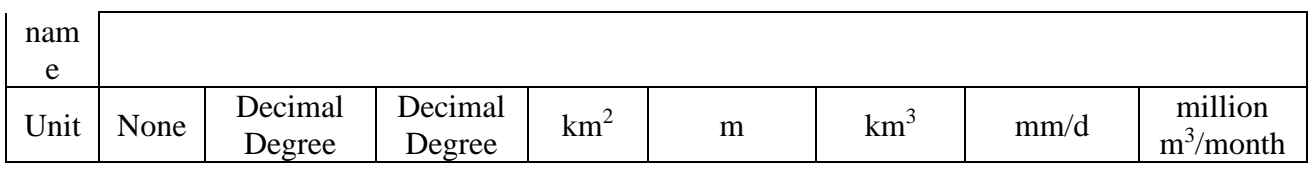

## <span id="page-12-0"></span>**3.2.4 Example codes**

Example codes (in Matlab and Python) for reading the VNP28C3/VJ128C3 hdf files are provided in Appendix C.

## <span id="page-12-1"></span>**4. Known Problems**

Although the image enhancement algorithm after Zhao et al. (2020) can significantly improve the accuracy of the 8-day area classifications, there are still some biased estimations, especially over the high latitudes. To address this issue in time series analysis, an "outlier removal and gap-filling" script (Appendix D) is applied on the 8-day surface area time series. The outliers are identified using the biases between the area values and their moving averages (with a window size of 7). If the bias of an area value falls more than 3 standard deviations from the average bias, that area value is considered an outlier. When an area outlier is removed, its corresponding elevation and storage values are also removed. The area value data gaps are then filled in via interpolation. Afterwards, the missing elevation and storage data are calculated using the interpolated areas.

Another problem is that the storage values are sometimes calculated to be negative—in which case they are reassigned to zero in the product. This is attributed to the following: First, some reservoir capacity values only include the live capacity (and not the dead storage capacity—i.e. the portion of the reservoir capacity that is not used for operational purposes). Therefore, the calculated storage value will be negative when the water surface level is below the dead storage level. The second reason is attributed to the uncertainty of the A-E relationship. If the estimated slope is steeper than the actual condition, negative values can happen when the water area values decrease beyond a certain threshold. It should be noted, however, that these zero values only occur occasionally (when the water level is very low) in a small number of specific reservoirs.

## <span id="page-13-0"></span>**5. Relevant Web and FTP Sites**

• VIIRS Reservoir Product Overview: General information about the VIIRS water reservoir products, with user guide and Algorithm Theoretical Basic Document (ATBD) is provided. <https://viirsland.gsfc.nasa.gov/Products/NASA/GWR.html>

• VIIRS Reservoir Product Downloading: Websites where VIIRS Land products are distributed. <https://lpdaac.usgs.gov/> and<https://ladsweb.modaps.eosdis.nasa.gov/>

• Scripts for post-processing VIIRS/MODIS Reservoir Product: Scripts from the science team to assist the users to further process the product (e.g., removing outliers from time series). <https://dataverse.tdl.org/dataverse/HGao>

• VIIRS Reservoir Product Validation: (Note: link for publication will be provided later)

• VIIRS LDOPE Tools: A collection of programs, written by members of the Land Data Operational Product Evaluation (LDOPE) group, to assist in the analysis and quality assessment of VIIRS Land products. <https://ladsweb.modaps.eosdis.nasa.gov/tools-and-services/#ldope>

#### <span id="page-14-0"></span>**6. References**

Gao, H., Birkett, C., & Lettenmaier, D. P. (2012). Global monitoring of large reservoir storage from satellite remote sensing. Water Resources Research, 48(9).

Lehner, B., Liermann, C. R., Revenga, C., Vörösmarty, C., Fekete, B., Crouzet, P., ... & Nilsson, C. (2011). High-resolution mapping of the world's reservoirs and dams for sustainable river-flow management. Frontiers in Ecology and the Environment, 9(9), 494-502.

Li, Y., Zhao, G., Shah, D., Zhao, M., Sarkar, S., Devadiga, S., Zhao, B., Zhang, S., & Gao, H. (2021). NASA's MODIS/VIIRS Global Water Reservoir Product Suite from Moderate Resolution Remote Sensing Data. Remote Sensing, 13(4), 565.

Li, Y., Gao, H., Zhao, G., & Tseng, K. H. (2020). A high-resolution bathymetry dataset for global reservoirs using multi-source satellite imagery and altimetry. Remote Sensing of Environment, 244, 111831.

Shah, D., Zhang, S.,….,Gao, H., (Under Review). Transitioning from NASA's MODIS to VIIRS Global Water Reservoir (GWR) Products: A Perspective of Continuity. Scientific Data.

Zhao, G., Gao, H., & Cai, X. (2020). Estimating lake temperature profile and evaporation losses by leveraging MODIS LST data. Remote Sensing of Environment, 251, 112104.

## **Appendix A - List of the 164 Reservoirs and their Attributes**

<span id="page-15-0"></span>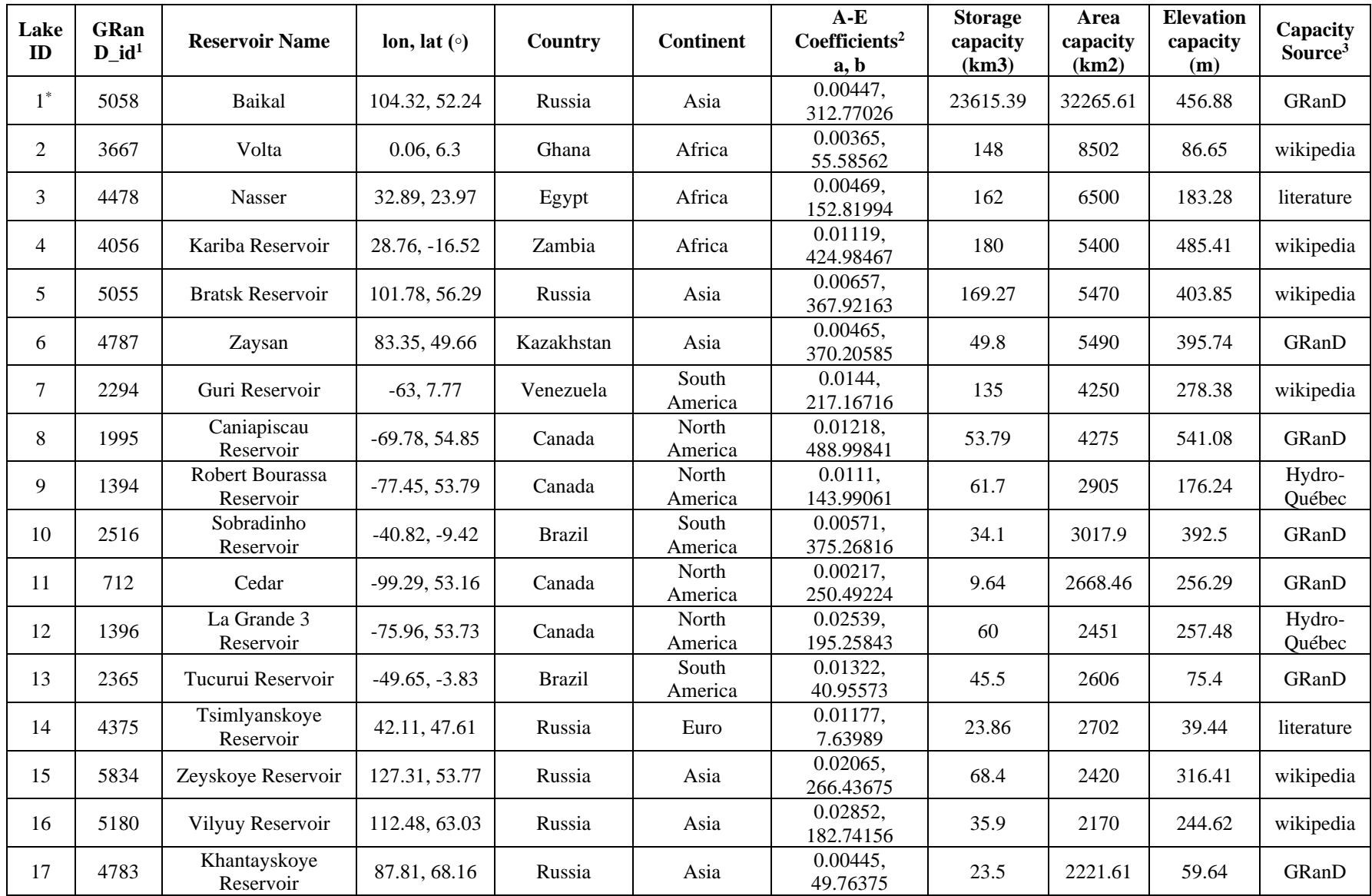

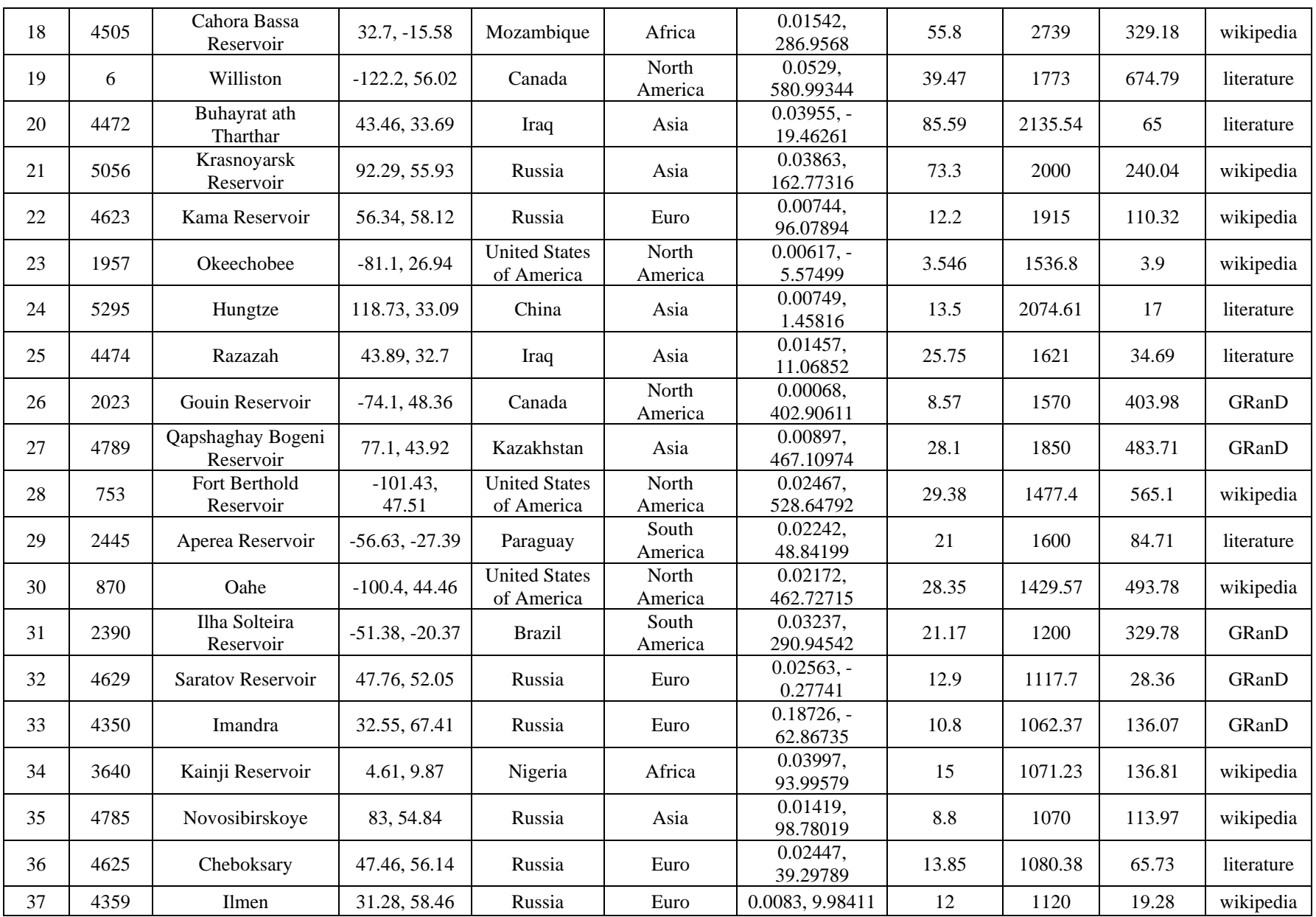

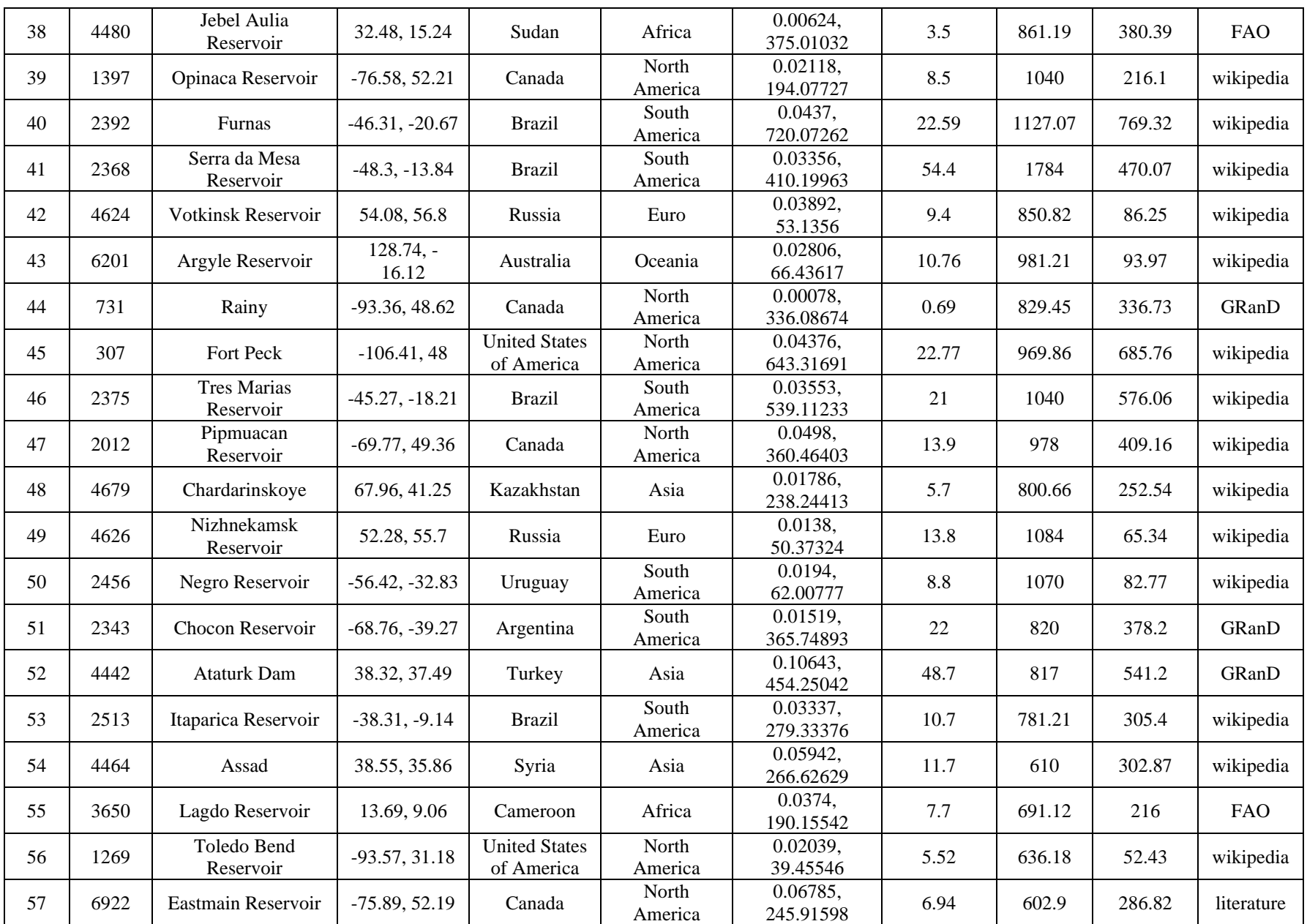

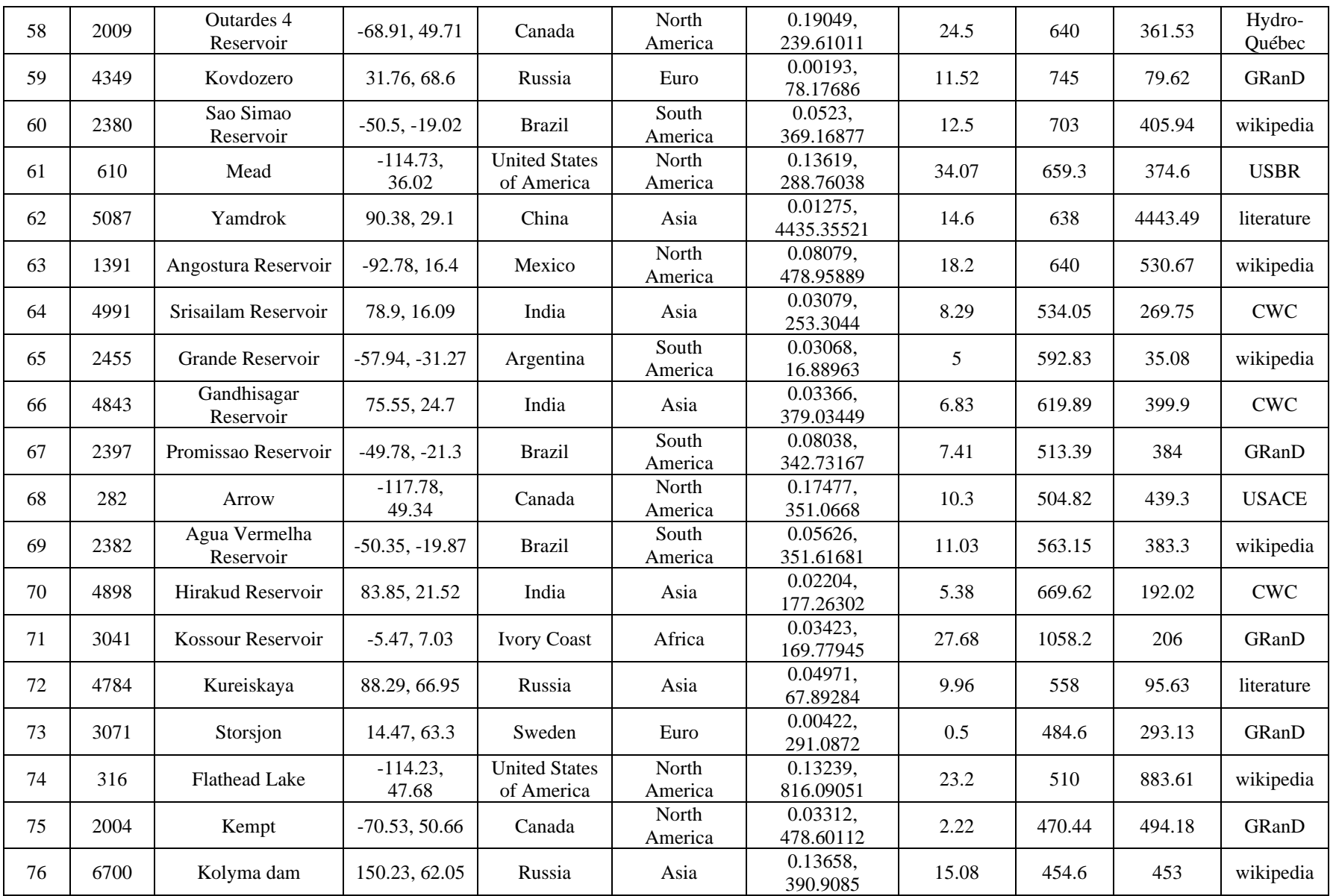

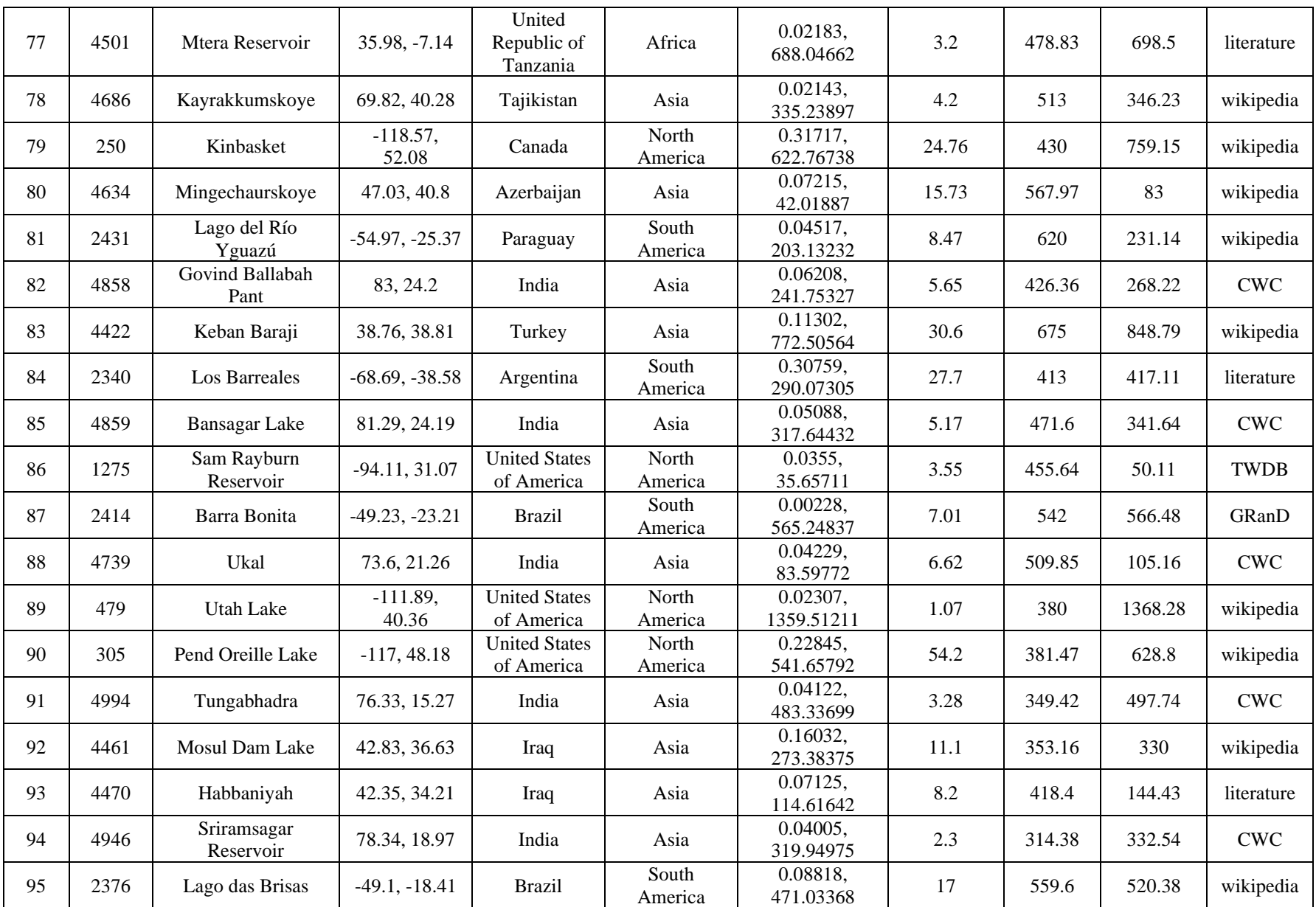

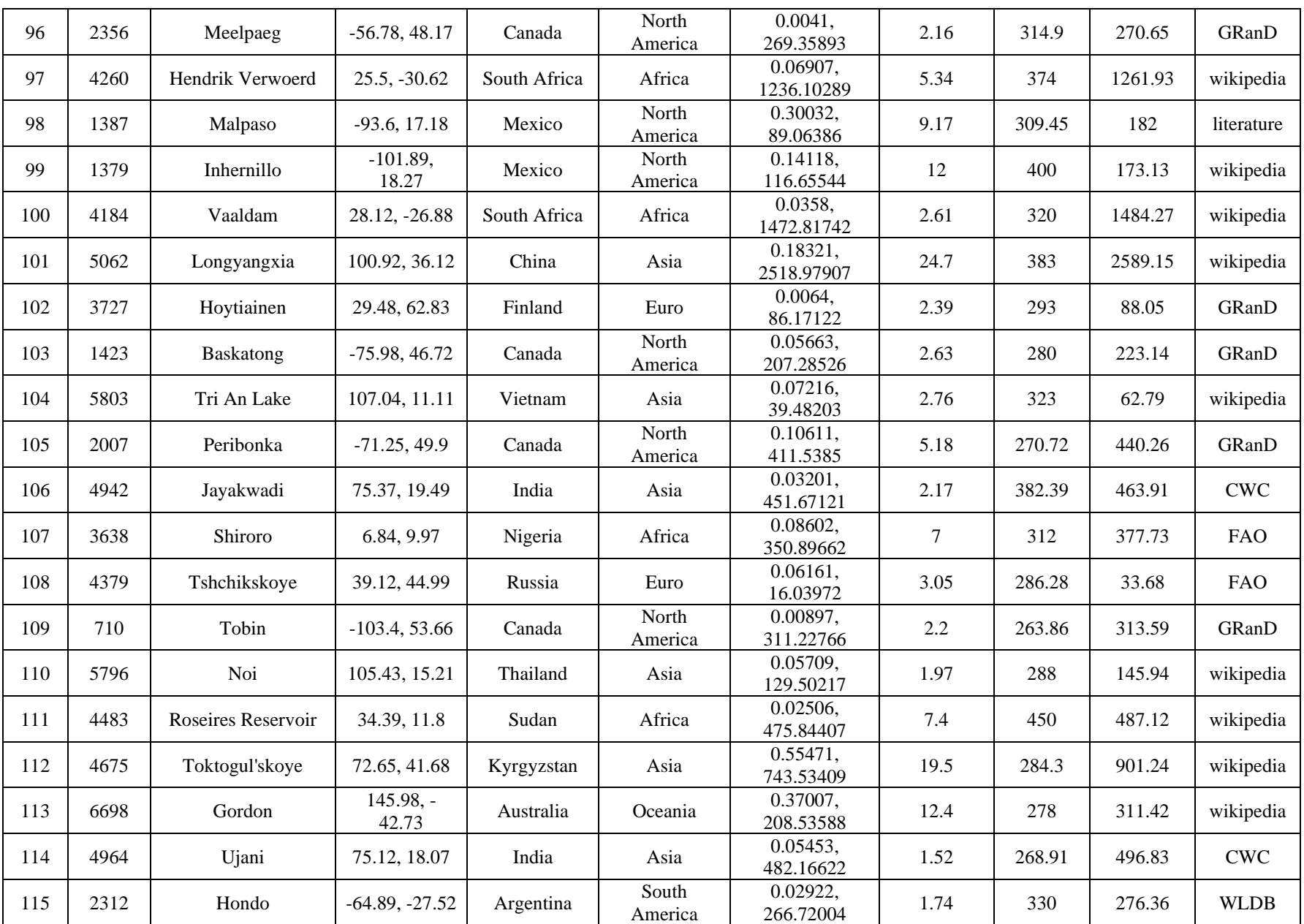

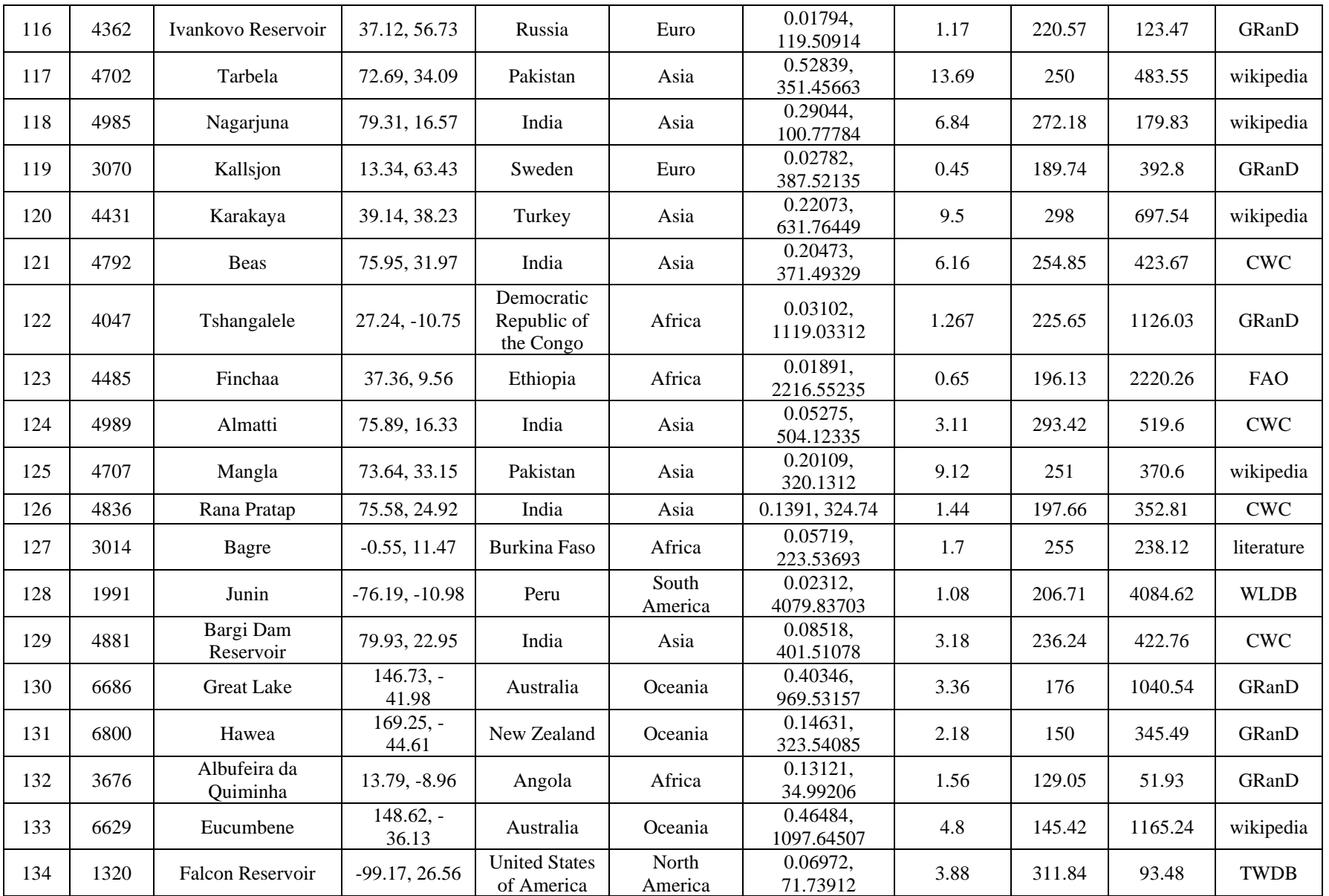

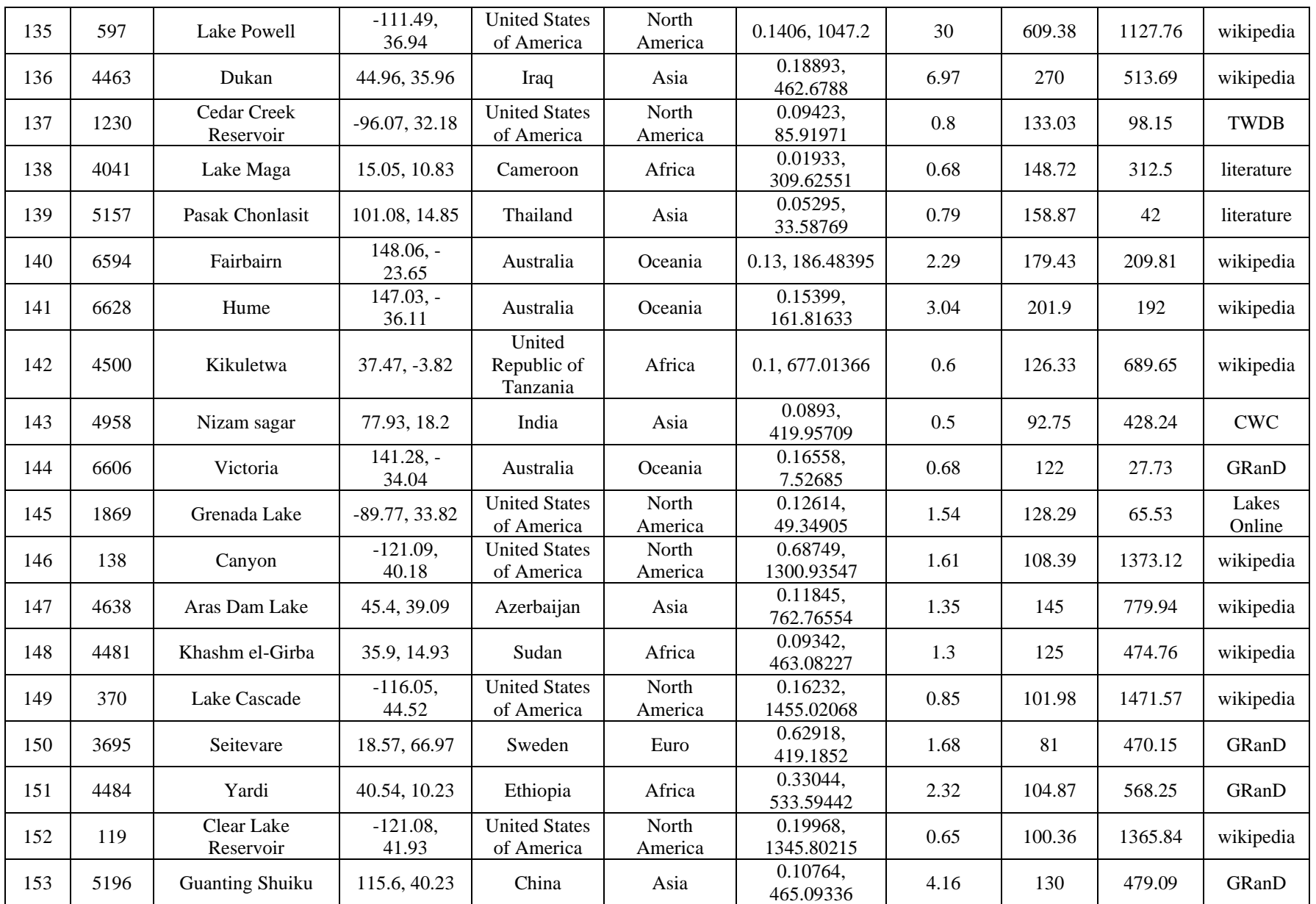

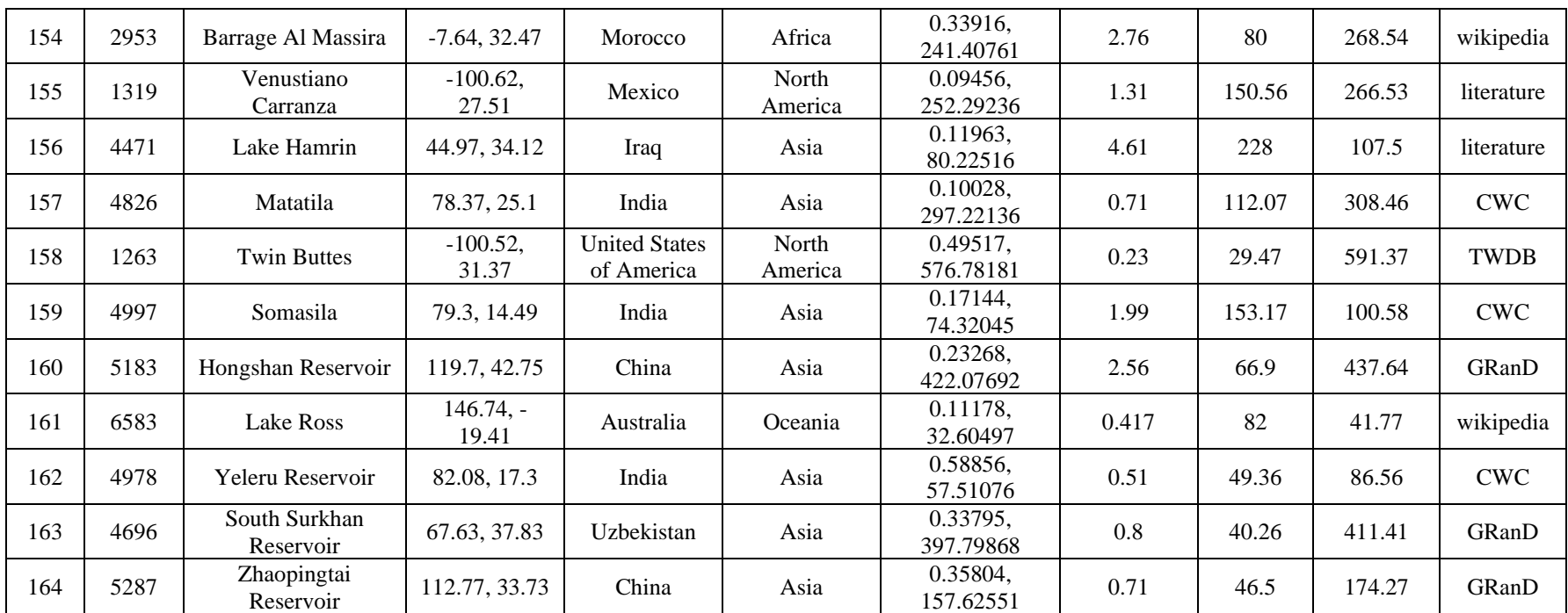

 $*$  The 164 reservoirs include 13 regulated natural lakes, whose IDs are 1, 6, 20, 23, 33, 37, 44, 62, 73, 102, 131, 150, and 151.

<sup>1</sup> GRanD: Global Reservoir and Dam Database (Lehner et al., 2011). All of the geographical location information is adopted from GRanD.

<sup>2</sup> a and b are the coefficients used in the A-E relationship equation: h=a\*A+b, where h and A are elevation (m) and area (km<sup>2</sup>), respectively.

<sup>3</sup> List of full names: FAO- Food and Agriculture Organization; USBR- United States Bureau of Reclamation; CWC- Central Water Commission of India; USACE- United States Army Corps of Engineers; TWDB- Texas Water Development Board; WLDB- World Lake Database.

## <span id="page-24-0"></span>**Appendix B- Example codes (in MATLAB and Python) for reading VNP28C2/VJ128C2 hdf files**

#### **1) MATLAB code for reading the VNP28C2/VJ128C2 hdf file**

```
%%% To get information about the file %%%
```
file = ('VNP28C2.A2012017.002.2021217150026.h5'); OR file = ('VJ128C2.A2020017.002.2021217150026.h5');

h5disp(file); %% To get information about the file %%

x=h5read(file,'/lakes/');

%%% Read the data %%%

 lake\_id=x.lake\_ID; longitude= x.lake\_longitude; latitude=x.lake\_latitude; area=x.lake\_area; elevation=x.lake\_elevation; storage=x.lake\_storage;

## **2) Python code for reading the VNP28C2/VJ128C2 data from the hdf file**

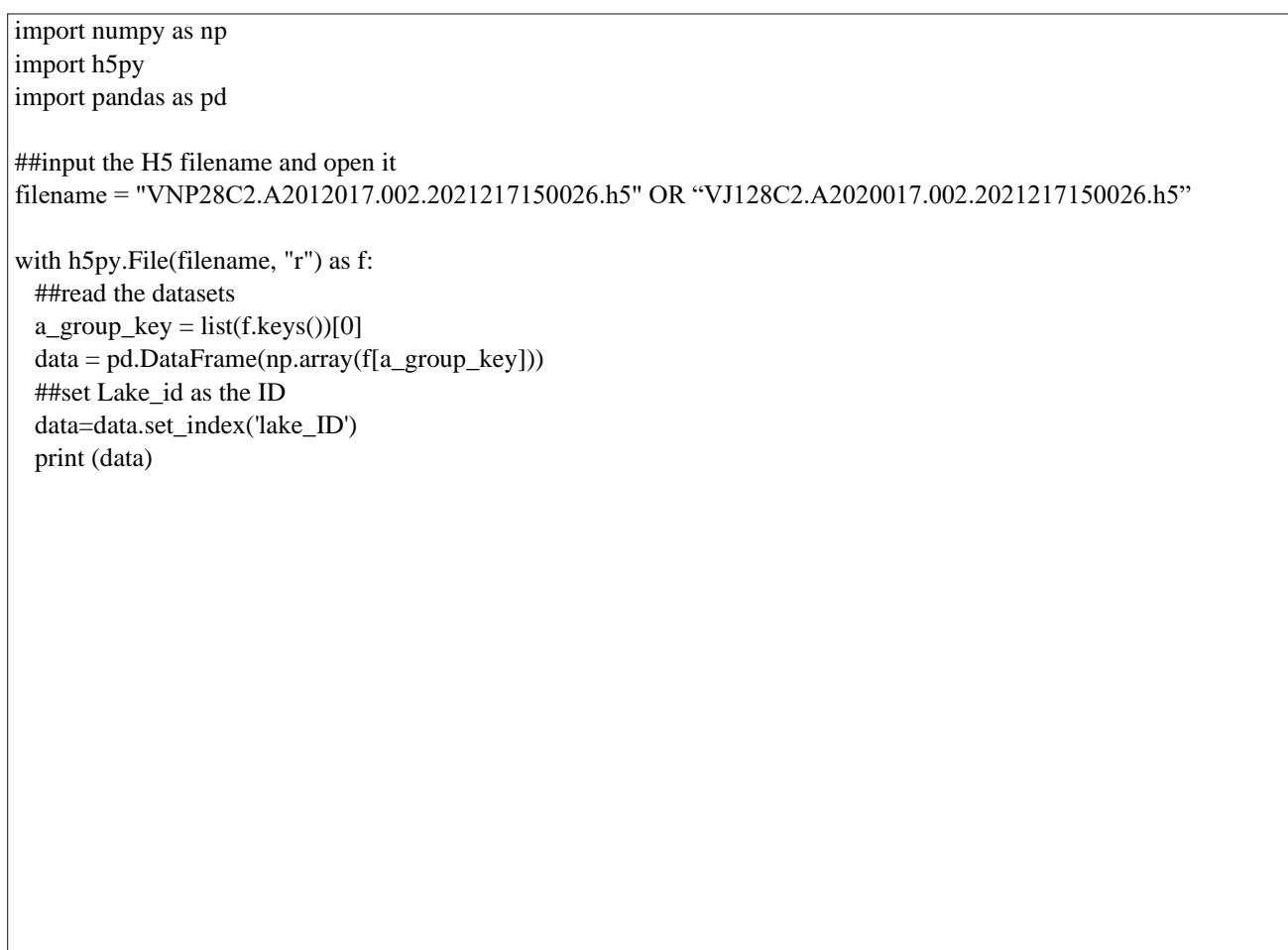

## <span id="page-26-0"></span>**Appendix C- Example codes (in MATLAB and Python) for reading VNP28C3/VJ128C3 hdf files**

## **1) MATLAB code for reading the VNP28C3/VJ128C3 hdf file**

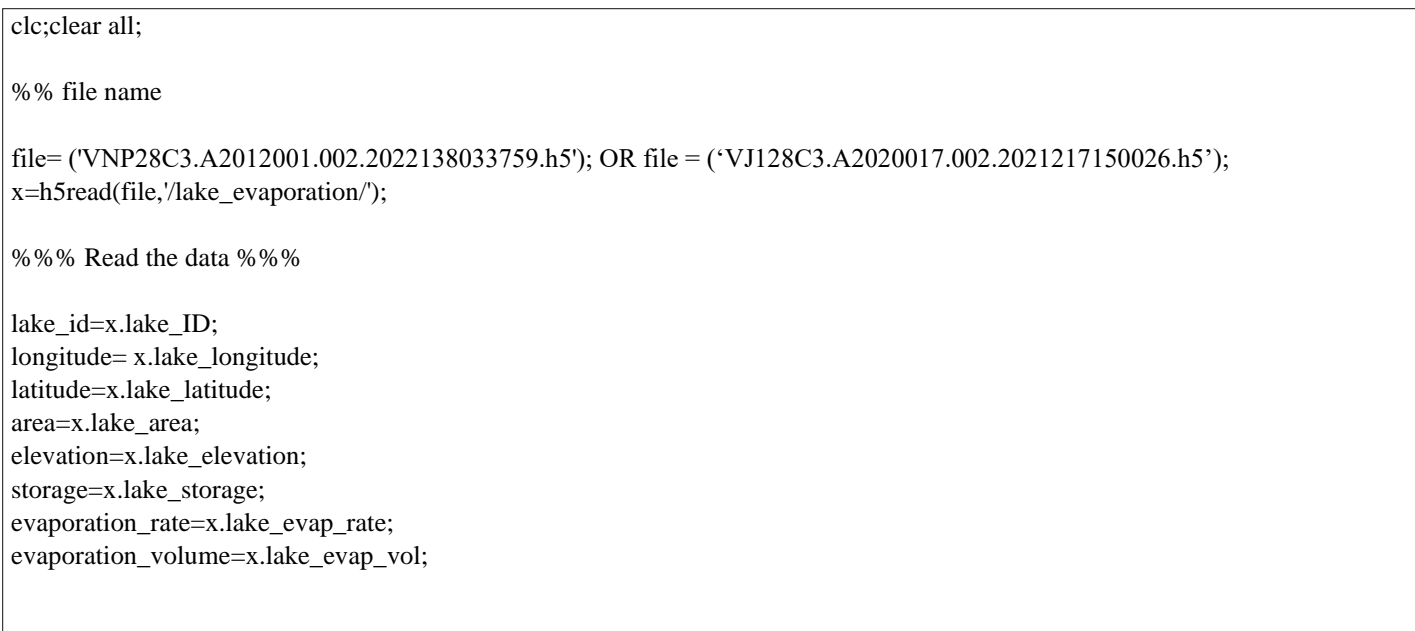

#### **2) Python code for reading the VNP28C3/VJ128C3 data from the hdf file**

import numpy as np import h5py import pandas as pd ##input the H5 filename and open it filename = "VNP28C3.A2012017.002.2021217150026.h5" OR "VJ128C3.A2020017.002.2021217150026.h5" with h5py.File(filename, "r") as f: ##read the datasets  $a\_group\_key = list(f.keys())[0]$  data = pd.DataFrame(np.array(f[a\_group\_key])) ##set Lake\_id as the ID data=data.set\_index('lake\_ID') print (data)

#### <span id="page-28-0"></span>**Appendix D – Outlier removal and gap filling script**

To use this attached script, copy the code below to a file (e.g., process.py). Change necessary paths and then run the script using python (with prerequisite packages installed). Output file (VNP28C2\_outlier\_removed.csv) contains values for all variables after removing outliers.

```
import matplotlib.pyplot as plt
plt.rcParams.update({'font.size': 20})
import numpy as np
import pandas as pd
import glob
from datetime import datetime
import h5py
import os
#read .h5 files
output = []lake\_num = 164lake\_ids = range(1,165)key_word = 'VNP' #VNP or VJ1
files = glob(glob('/NNP28C2/NNP28C2*.h5', recursive=True)#look for input files
for fname in files:
   #print(fname)
  mdate = fname.split('/')[-1].split('.')[1]
   with h5py.File(fname, 'r') as hf:
     mdata=hf['lakes'] 
     for i in range(lake_num):
        output.append([mdate, lake_ids[i], mdata[i][3]])#lake area
output_df = pd.DataFrame(output, columns=['date', 'lake_id', 'pge698_area'])
display(output_df)
```

```
date_start = datetime.strptime('1/1/2012', "%m/%d/%Y") ## any date before the start of VIIRS is good
def sum_area(group):
\overline{\phantom{a}}if np.min(group['pge698_area'] == 0):
     c = 0 else:
     c = np.sum(group['pge698_area'])\overline{\phantom{a}} return c
df = output_f(f.g. ([date', 'lake_id']) . apply(lambda grp: sum_a rea(grp)).reset_index()df = df.rename({0: 'pge698_area'}, axis=1).replace({0: np.nan})
df['date'] = pd.to datetime(df['date'], format='A%Y%j', errors='coerce')
df['date_int'] = df['date'].apply(lambda x: (x-date_start).days)df = df.sort_values(['lake_id', 'date'])
display(df)
df.to_csv(key_word+'28C2.csv') 
## Remove Outliers
def remove_bias(values, dates, wz):
\overline{\phantom{a}} ## values: area or storage time series
   ## dates: corresponding dates (in integer)
   ## wz: windows size for calculating the moving average to determine the outliers
\overline{\phantom{a}}weight = np.arange(1, wz, 1)[int(wz/2):]weight = np.concatenate((weight, np.ones(len(values)-wz+1)*wz, np.flip(weight, 0)))/wz
\overline{\phantom{a}}nol = 2limit = 50while nol > 0 and limit > 0:
     wt_m = np.convolve(value, np.ones((wz))/wz, mode='same')\overline{\phantom{a}}bias = values - wt ma/weight
     b avg = np</math>.<math>average(bias)</math>b_s = np. std(bias)\overline{\phantom{a}}outlier = [0 if (x \ge b_0)y + 3^*b_s] or x \le b_0xy - 3^*b_s else 1 for x in bias]
      inreduce = nol - (len(outlier) - np.sum(outlier))
      nol = len(outlier) - np.sum(outlier)
     limit = limit - 1 #print(nol)
\overline{\phantom{a}}n_dates = [x for x,y in zip(dates, outlier) if y==1]
     n_{\text{en}} = [x \text{ for } x, y \text{ in } zip(values, outlier) \text{ if } y == 1]if len(n_dates) >= 5:
        values = np.interp(data, n_data, n_en) else:
         return dates, values
\overline{\phantom{a}}if inreduce == 0 and nol \leq=2:
         break
   return n_dates, n_enh
```

```
lake info data = pd.read table('./viirs lake info.txt', sep=' ')
output\_int[for lake_id, group in df.groupby('lake_id'):
\overline{\phantom{a}}lake_info = lake_info_data[lake_info_data['LAKE_ID'] == lake_id].iloc[0]
   sto_cap_km3, area_cap_km2, elev_cap_m, a, b = lake_info[['sto_cap_km3','area_cap_km2', 'elev_cap_m', 'a', 'b']]
\overline{\phantom{a}}group\_valid = group[(group['pge698\_area'] > 0)]\overline{\phantom{a}}if len(group_value) > wz:
     area = group valid['pge698 area'].values
     dates = group\_valid['date_in't'].values dates_new, areas_new = remove_bias(areas, dates, wz)
\overline{\phantom{a}} areas_intp = np.interp(group['date_int'], dates_new, areas_new)
   else:
      areas_new = group[(group['pge698_area'] > 0)]['pge698_area'].values
     dates_new = group[(group['pge698_area'] > 0)]['date_in't'].values areas_intp = np.interp(group['date_int'], dates_new, areas_new)
\overline{\phantom{a}} elevs_intp = [a*area+b for area in areas_intp]
  stors intp = [sto_cap_km3 - (area_cap_km2+area)*(elev_cap_m-elev)/2000.
             for area, elev in zip(areas_intp, elevs_intp)]
\overline{\phantom{a}} intp_flag = [0 if area==area_new else 1 for area, area_new in zip(group['pge698_area'], areas_intp)]
   group_new = pd.DataFrame({'date': group['date'], 'lake_area': areas_intp, 'lake_elevation': elevs_intp, 
                 'lake_storage': stors_intp, 'intp_flag': intp_flag})
  group_new['lake_id'] = lake_id output_intp.append(group_new)
df\_intp = pd.concat(output\_intp, axis=0).reset\_index(drop=True)display(df_intp)
df_intp.to_csv(key_word+'28C2_outlier_removed.csv', index=False)
```